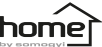

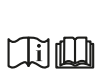

**eredeti használati utasítás návod na použitie manual de utilizare Bedienungsanleitung uputstvo za upotrebu**

USBHUB7

**Plug & Play**  ves, without driver system **Apple OS, Windows, Linux Type-C male in/out** | connect to computer, charge + data (~12 cm) **HDMI output** audio + video / 4K60Hz HDR10 **RJ45 in/out** Gigabit Ethernet / 10M-100M-1000Mbps **USB in/out** 2 x USB 3.0 / max.2TB / 5Gbps **TF card in/out** TF (microSD) card reader / max.2TB / 104Mbps **SD card in/out** SD-SDHC-SDXC card reader / max.2TB / 104Mbps **USB-C power input** max.100W PD / 5V-9V-14,5V-20VDC / 5A

**operation indicator** LED light **working voltage** 5 – 20 V DC **working current**  $400 - 2550$  mA **quiescent current** 400 mA (local power consumption) **T ambient** 0 °C…+40 °C **dimensions / weight** 135 x 17 x 32 mm / 66 g

Producer / gyártó / výrobca / producător / Hersteller / proizvođač **SOMOGYI ELEKTRONIC®** • H – 9027 • Győr, Gesztenyefa út 3. • **www.somogyi.hu** Distribútor: **SOMOGYI ELEKTRONIC SLOVENSKO s. r. o.**  Ul. gen. Klapku 77, 945 01 Komárno, SK • Tel.: +421/0/35 7902400 • **www.somogyi.sk** Distribuitor: **S.C. SOMOGYI ELEKTRONIC S.R.L.** J12/2014/13.06.2006 C.U.I.: RO 18761195 Clui-Napoca, județul Clui, România, Str. Prof. Dr. Gheorghe Marinescu, nr. 2, Cod poştal: 400337 • Tel.: +40 264 406 488, Fax: +40 264 406 489 • **www.somogyi.ro** Uvoznik za SRB: **ELEMENTA d.o.o.** Jovana Mikića 56, 24000 Subotica, Srbija • Tel:+381(0)24 686 270 • **www.elementa.rs** Zemlia uvoza: Mađarska • Zemlia porekla: Kina • Proizvođač: Somogyi Elektronic Kft.

**instruction manual**

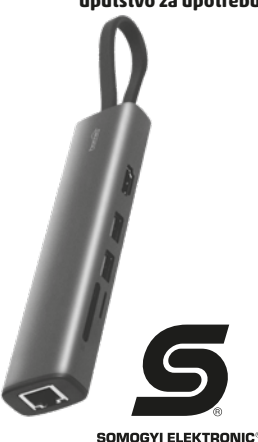

since 1981-

2K3-1

figure 1. • 1. ábra • 1. obraz • figura 1. • Abb. 1 • 1. skica

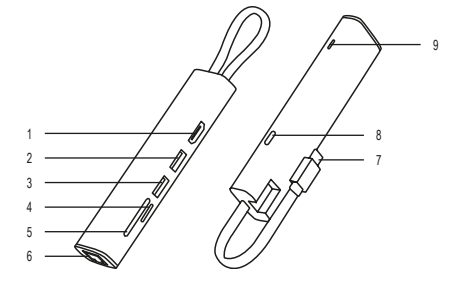

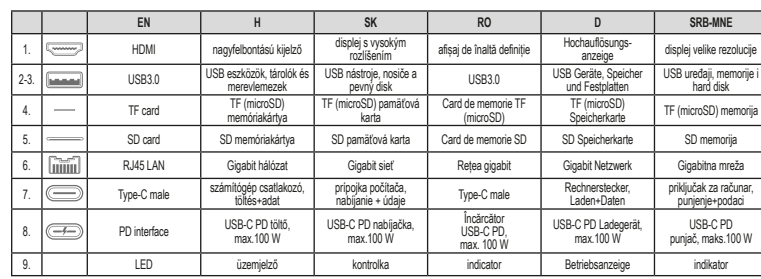

#### **TYPE-C MULTIPORT HUB / EN DOCKING STATION**

**IMPORTANT SAFETY INSTRUCTIONS READ THE INSTRUCTION MANUAL CAREFULLY BEFORE USE AND RETAIN IT FOR LATER REFERENCE!**

**WARNINGS** • Before using the product, please read the following instruction manual and keep it. The original description was written in Hungarian language. This appliance can be used by persons with reduced physical, sensory or mental capabilities. or lack of experience and knowledge, as well as by children aged 8 and over, only if they are under supervision or have received instructions on how to use the appliance and understand the dangers of safe use. Children should not play with the device. Children may perform cleaning or user maintenance of the device only if they are under supervision. After unpacking, make sure that the device has not been damaged during transportation. Keep children away from the packaging if it contains bags or other dangerous components. • Check the compatibility and expandability of your device before purchasing! • In the event of a functional problem, unplug the product and reconnect it after a short time. • Protect it from dust, vapour, liquid, moisture, frost and impact, as well as from direct heat or sunlight! • When not in use, store in a box to protect the connectors from dust. • Can only be used in dry, indoor conditions! • Make sure that no foreign object enters through the openings! • The device should not be exposed to splashing water! • Do not disassemble or modify the device! • In case of any abnormality, disconnect the power supply and contact a specialist! • Improper installation or unprofessional handling will void the warranty. • This product is intended for residential use, it is not an industrial-commercial device. • If the product's lifetime has expired, it is classified as hazardous waste. To be handled in accordance with local regulations. • Due to continuous improvements, technical data and design may change without prior notice. The current user manual can be downloaded from the website www.somogyi.hu.

#### **CLEANING**

Unplug the device before cleaning. Use a soft, dry cloth. Do not use aggressive cleaning agents and liquids!

## **MAINTENANCE**

Regularly check the integrity of the connectors, cables and the cover. In the event of any abnormality, disconnect the power supply immediately and contact a specialist!

#### **CHARACTERISTICS**

• 7in1 computer expander • Gigabit RJ45 LAN wired internet adapter • can be connected: high-resolution 4K HDMI HDR display, wired and wireless mouse and keyboard, printer, TF/microSD and SD card, 2TB USB storage, hard drive, 100W PD charger, etc. • MAC OS, Windows, Linux "plug & play", without driver • premium, aluminum casing • for expanding notebooks, tablets, mobile phones

**USE** The multifunctional docking station allows you to connect a high-resolution display to a MacBook and other computers with a USB-C connection. If a small notebook can only be connected to a wireless network, you can also connect it to the wired Internet with the help of this device. Various expansion options ensure efficient work.

- Connect the product to the USB-C socket of the computer. Insert the USB storage device or an SD card. The computer reads their contents.
- Concurrent scanning is supported. You can copy, move, edit and delete files. In a similar way you can also use a hard disk or SSD storage. In
- the case of storage with a high current consumption, an external power supply must be provided for proper operation. Connect the USB-C charger of the computer to the docking station, which charges the computer and powers the hard drive.
- Connect the product to the USB-C socket of the computer. Connect the USB-C charger to the docking station that charges the computer. This is presented with the computer icon. Attention, when connecting and removing the charger, the storage unit (USB, SD, hard drive) is reconnected. Therefore, to avoid data loss, do not read or write data when the charger is removed or plugged in! Charger of max. nominal 100 W can be connected, its power is limited for safety reasons (~87-96 W).
- Connect the product to the USB-C socket of the computer. Connect the USB plug of the mouse and/or keyboard to the USB 3.0 socket of the docking station. You can use wireless devices. In this case plug the receiver into the docking station.
- Connect the product to the USB-C socket of the computer. Then connect the HD display (monitor, TV, projector) with an audio/ video HDMI cable to the docking station. The system automatically recognizes the connected display and displays the computer image. Mirror and extended display modes are also available. This has to be set in the menu of the computer.
- Connect the product to the USB-C socket of the computer. Then connect the wired network (Internet) to the docking station with an RJ45 plug. Make the necessary settings on the computer. (e.g. system setting / network / add new network / USB10/100/1000LAN...may vary depending on the operating system) Then the computer reaches the wired Internet.
- Connect the USB-C plug to the computer. If you connect several products with higher current consumption to the docking station

(e.g. hard drive, printer, etc.) and use the HDMI connector at the same time, the load may exceed the nermissible value. The computer's protection function may activate if the USB power consumption is too high. Unplug the docking station. After reconnecting, the PD power supply takes priority. Restart your computer if necessary. The load capacity of USB-C connectors on computers is usually 1.5-3.0A. The load capacity of non-USB-C (but USB-A) connectors varies depending on the standard according to which they were manufactured. They usually range between 0.5-1.5A. Check your computer's user manual or contact the manufacturer. Make sure that the total power consumption of the devices connected to the dock does not exceed this value! It is forbidden to connect devices with a higher power than permitted to the computer! By using a USB-C charger, you can ensure the energy requirements of the devices connected to the docking station. This docking station may require up to 2.5A current consumption depending ont he use.

# **DISPOSAL**

Waste equipment must be collected and disposed separately from household waste because it may contain components hazardous to the environment or health. Used or waste equipment may be dropped off free of charge at the point of sale, or at any distributor which sells equipment of identical nature and function. Dispose of product at a facility specializing in the collection of electronic waste. By doing so, you will protect the environment as well as the health of others and yourself. If you have any questions, contact the local waste management organization. We shall undertake the tasks imposed upon the manufacturer pursuant to the relevant regulations and shall bear all associated costs arising from such.

## **TYPE-C MULTIPORT HUB /**   $\sqrt{H}$ **DOKKOLÓ ÁLLOMÁS**

**FONTOS BIZTONSÁGI UTASÍTÁSOK OLVASSA EL FIGYELMESEN ÉS ŐRIZZE MEG A KÉSŐBBI FELHASZNÁLÁSHOZ!**

## **FIGYELMEZTETÉSEK**

• A termék használatba vétele előtt, kérjük, olvassa el az alábbi használati utasítást és őrizze is meg. Az eredeti leírás magyar nyelven készült. Ezt a készüléket azok a személyek, akik csökkent fizikai, érzékelési vagy szellemi képességekkel rendelkeznek, vagy akiknek a tapasztalata és a tudása hiányzik, továbbá gyermekek 8 éves kortól csak abban az esetben használhatják, ha az felügyelet mellett történik, vagy a készülék használatára vonatkozó útmutatást kapnak, és megértik a biztonságos használatból eredő veszélyeket. Gyermekek nem játszhatnak a készülékkel. Gyermekek kizárólag felügyelet mellett végezhetik a készülék tisztítását vagy felhasználói karbantartását. Kicsomagolás után győződjön meg róla, hogy a készülék nem sérült meg a szállítás során. Tartsa távol a gyermekeket a csomagolástól, ha az zacskót vagy más veszélyt jelentő összetevőt tartalmaz! • Vásárlás előtt ellenőrizze készülékének kompatibilitását, bővíthetőségét! • Működési probléma esetén húzza ki a terméket és rövid idő múlva csatlakoztassa újra. • Óvja portól, párától, folyadéktól, nedvességtől, fagytól és ütődéstől, valamint a közvetlen hő- vagy napsugárzástól! • Használaton kívül tárolja dobozban, hogy védje a portól a csatlakozókat. • Kizárólag száraz, beltéri körülmények között használható! • Ügyeljen rá, hogy a nyílásokon át ne kerüljön bele idegen tárgy! • A készüléket ne érje fröccsenő víz! • Ne szedje szét, ne alakítsa át a készüléket! • Bármilyen rendellenesség esetén áramtalanítsa és forduljon szakemberhez! • A nem rendeltetésszerű üzembe helyezés vagy a szakszerűtlen kezelés a jótállás megszűnését vonja maga után. • Ez a termék lakossági használatra készült, nem ipari-kereskedelmi eszköz. • Ha a termék élettartama lejárt, veszélyes hulladéknak minősül. A helyi előírásoknak megfelelően kezelendő. • A folyamatos továbbfejlesztések miatt műszaki adat és a design előzetes bejelentés nélkül is változhat. Az aktuális használati utasítás letölthető a www.somogyi.hu weboldalról.

#### **TISZTÍTÁS**

Tisztítás előtt áramtalanítsa a készüléket, húzza ki csatlakozókat. Használjon puha, száraz törlőkendőt. Ne használjon agresszív tisztítószereket és folyadékot! **KARBANTARTÁS**

Rendszeresen ellenőrizze a csatlakozók, kábelek, valamint a burkolat sértetlenségét. Bármilyen rendellenesség esetén azonnal áramtalanítsa és forduljon szakemberhez!

#### **JELLEMZŐK**

• 7in1 számítógép bővítő • Gigabit RJ45 LAN vezetékes internet adapter • csatlakoztatható: nagyfelbontású 4K HDMI HDR kijelző, vezetékes és vezeték nélküli egér és billentyűzet, nyomtató, TF/microSD és SD kártya, 2TB USB tároló, merevlemez, 100 W PD töltő stb. • MAC OS, Windows, Linux "plug & play" driver nélkül • prémium, alumínium burkolat • notebook, táblagép, mobiltelefon bővítéséhez

### **ALKALMAZÁS**

A multifunkciós dokkoló állomás lehetővé teszi nagyfelbontású kijelző csatlakoztatását MacBook és más USB-C csatlakozós számítógéphez. Ha egy kisméretű notebook csak vezeték nélküli hálózatra csatlakoztatható, akkor ezzel a készülékkel vezetékes internethez is csatlakoztathatja. A különböző bővítési lehetőségek hatékony munkavégzést biztosítanak.

 Csatlakoztassa a terméket a számítógép USB-C aljzatához. Helyezze be az USB tárolót vagy egy SD kártyát. A számítógép beolvassa

a tartalmukat. Támogatott az egyidejű beolvasás. Másolhatja, mozgathatja, szerkesztheti és törölheti a fájlokat. Hasonló módon használhatja merevlemezes vagy SSD tárolóját is. Nagy áramfelvételű tároló esetén külső tápellátást kell biztosítani a megfelelő működéshez. Csatlakoztassa a számítógép USB-C töltőjét a dokkoló állomáshoz, ami tölti a számítógépet és működteti a merevlemezt.

- Csatlakoztassa a terméket a számítógép USB-C aljzatához. Csatlakoztassa a számítógép USB-C töltőjét a dokkoló állomáshoz, ami tölti a számítógépet. Ezt a számítógép ikonja mutatja. Figyelem, a töltő csatlakoztatásakor és eltávolításakor a tároló egység (USB, SD, merevlemez) újra csatlakozik. Ezért az adatvesztés elkerülése érdekében ne olvasson vagy írjon adatokat, amikor a töltőt kihúzza vany hedugia!
- Csatlakoztassa a terméket a számítógép USB-C aljzatához. Az egér és/vagy billentyűzet USB dugóját csatlakoztassa a dokkoló állomás USB 3.0 aljzatához. Használhat vezeték nélküli eszközöket is. Ekkor a vevőegységet dugja a dokkolóba.
- Csatlakoztassa a terméket a számítógép USB-C aljzatához. Majd csatlakoztassa a HD kijelzőt (monitor, TV, projektor) egy audio/video HDMI kábellel a dokkoló állomáshoz. A rendszer automatikusan felismeri a csatlakoztatott kijelzőt és azon megjeleníti a számítógép képét. Elérhető a tükör és a kiterjesztett kijelzési mód is. Ezt a számítógép menüjében kell beállítani.
- Csatlakoztassa a terméket a számítógép USB-C alizatához. Maid csatlakoztassa RJ45 dugóval a vezetékes hálózatot (internetet) a dokkolóhoz. A számítógépen végezze el az ilyenkor szükséges beállításokat. (pl. rendszerbeállítás / hálózat / új hálózat hozzáadása / USB10/100/1000LAN…operációs rendszerenként változhat) Ezután a számítógép eléri a vezetékes internetet.
- Az USB-C dugót csatlakoztassa a számítógéphez. Ha egyidejűleg több, nagyobb áramfelvételű terméket csatlakoztat a dokkolóba (pl. merevlemez, nyomtató stb.) és ezzel egyidejűleg használja a HDMI csatlakozót is, akkor a terhelés nagysága túllépheti a megengedett értéket. A számítógép védelmi funkciója működésbe léphet, ha túl nagy az USB teljesítményfelvétel. Húzza ki a dokkolót. Újra csatlakoztatást követően a PD tápegység élvez prioritást. Szükség esetén indítsa újra a számítógépet. A számítógépek USB-C csatlakozóinak terhelhetősége általában 1,5-3,0A. A nem USB-C (hanem USB-A) csatlakozóinak terhelhetősége változó attól függően, hogy melyik szabvány szerint gyártották azokat. Általában 0,5-1,5A között mozognak. Ellenőrizze a számítógép használati utasításában vagy forduljon a gyártóhoz. Győződjön meg róla, hogy a dokkolóra csatlakoztatott eszközök összes áramfogyasztása nem haladja meg ezt az értéket! Tilos a megengedettnél nagyobb teljesítményű eszközöket csatlakoztatni a számítógéphez! USB-C töltő használatával biztosíthatja a dokkolóba csatlakoztatott eszközök energiaigényét. Ez a dokkoló - a használattól függően - akár 2,5 A áramfelvételt is igényelhet.

#### **ÁRTALMATLANÍTÁS**

A hulladékká vált berendezést elkülönítetten gyűjtse, ne dobja a háztartási hulladékba, mert az a környezetre vagy az emberi egészségre veszélyes összetevőket is tartalmazhat! A használt vagy hulladékká vált berendezés térítésmentesen átadható a forgalmazás helyén, illetve valamennyi forgalmazónál, amely a berendezéssel jellegében és funkciójában azonos berendezést értékesít. Elhelyezheti elektronikai hulladék átvételére szakosodott hulladékgyűjtő helyen is. Ezzel Ön védi a környezetet, embertársai és a saját egészségét Kérdés esetén keresse a helyi hulladékkezelő szervezetet. A vonatkozó jogszabályban előírt, a gyártóra vonatkozó feladatokat vállaljuk, az azokkal kapcsolatban felmerülő költségeket viseljük. Tájékoztatás a hulladékkezelésről: www.somogyi.hu

#### **TYPE-C MULTIPORT HUB /**   $\widehat{\mathsf{SK}}$ **DOKOVACIA STANICA DÔLEŽITÉ BEZPEČNOSTNÉ UPOZORNENIA**

**POZORNE SI PREČÍTAJTE TENTO NÁVOD NA OBSLUHU A USCHOVAJTE HO PRE BUDÚCE POUŽITIE!**

#### **UPOZORNENIA**

• Pred použitím výrobku si pozorne prečítajte tento návod na použitie a starostlivo si ho uschovajte. Tento návod je preklad originálneho návodu. Spotrebič nie je určený na používanie osobami so zníženými fyzickými, zmyslovými alebo mentálnymi schopnosťami, alebo s nedostatkom skúseností a vedomostí vrátane detí od 8 rokov, používať ho môžu len pokiaľ im osoba zodpovedá za ich bezpečnosť, poskytuje dohľad alebo ich poučí o používaní spotrebiča a pochopia nebezpečenstvá pri používaní výrobku. Deti by mali byť pod dohľadom, aby sa so spotrebičom nehrali. Čistenie alebo údržbu výrobku môžu vykonať deti len pod dohľadom. Po rozbalení výrobku skontrolujte, či sa výrobok počas prepravy nepoškodil. Nedávajte deťom balenie výrobku, keď obsahuje sáčok alebo iný nebezpečný komponent! • Pred kúpou skontrolujte kompatibilitu a rozšíriteľnosť Vášho zariadenia! • V prípade funkčného problému odpojte výrobok a po krátkom čase ho znova pripojte. • Chráňte pred prachom, parou, tekutinou, teplom, vlhkosťou, mrazom, nárazom a priamym tepelným alebo slnečným žiarením! Ak výrobok nepoužívate, uložte ho do krabice, aby ste ochránili prípojky pred prachom! • Len na vnútorné použitie! • Dbajte na to, aby sa cez otvory nedostal do výrobku žiadny cudzí predmet! • Dbajte na to, aby sa prístroj nestýkal so striekajúcou vodou! • Prístroj nerozoberajte a neprerábajte! • V prípade zistenia akejkoľvek poruchy okamžite odpojte zariadenie od elektrickej siete a obráťte sa na odborníka. • Záruka sa nevzťahuje na poškodenia výrobku spôsobené neodborným uvedením do prevádzky a nesprávnou obsluhou. • Tento výrobok je určený na domáce použitie, nie je určený na priemyselné použitie. • Po ukončení životnosti výrobok stane sa nebezpečným odpadom. Pri jeho likvidácii postupujte podľa miestnych predpisov. • Výrobca si vyhradzuje právo zmeniť technické parametre a design výrobku kedykoľvek bez predchádzajúceho upozornenia. Aktuálny návod na použitie si môžete stiahnuť z webovej stránky www.somogyi. sk. Za prípadné chyby v tlači nezodpovedáme a ospravedlňujeme sa za ne.

**ČISTENIE** Pred čistením prístroj odpojte z elektrickej energie vytiahnutím pripojovacej vidlice! Používajte mäkkú, suchú utierku. Nepoužívajte agresívne čistiace prostriedky a tekutiny!

## **ÚDRŽBA**

Pravidelne kontrolujte neporušenosť konektorov, káblov a krytu. V prípade akejkoľvek poruchy okamžite odpojte napájanie a obráťte sa na odborníka!

## **CHARAKTERISTIKA**

• 7in1 počítačový extender • Gigabit RJ45 LAN káblový internetový adaptér • možno pripojiť: 4K HDMI HDR displej s vysokým rozlíšením, káblovú a bezdrôtovú myš a klávesnicu, tlačiareň, TF/microSD a SD kartu, USB úložisko, pevný disk, 100 W PD nabíjačku, atď. • MAC OS, Windows, Linux "plug & play" bez driveru • prémiový, hliníkový kryt • na rozšírenie notebookov, tabletov, mobilných telefónov

**POUŽITIE** Multifunkčná dokovacia stanica umožňuje pripojiť displej s vysokým rozlíšením k MacBooku a ďalším počítačom pomocou USB-C pripojenia. Ak je možné malý notebook pripojiť iba k bezdrôtovej sieti, môžete ho pomocou tohto zariadenia pripojiť aj ku káblovému internetu. Ďalšie, rôzne možnosti rozlíšenia zabezpečujú efektívny výkon práce.

- Pripojte prístroj k zásuvke USB-C na počítači. Vložte USB nosič alebo
- SD kartu. Počítač načíta ich obsah. Podporované je súbežné načítanie. Môžete kopírovať, presúvať, upravovať a vymazať súbory. Podobným spôsobom môžete použiť aj pevný disk alebo SSD úložisko. V prípade úložiska s veľkým odberom prúdu je potrebné zabezpečiť externé napájanie pre správne fungovanie. Pripojte USB-C nabíjačku počítača do dokovacej stanice, ktorá nabíja počítač a napája pevný disk.
- Pripojte prístroj k zásuvke USB-C na počítači. Pripojte USB-C nabíjačku počítača do dokovacej stanice, ktorá nabíja počítač. Toto ukazuje ikona počítača. Pozor, pri pripájaní a odpájaní nabíjačky pamäťová jednotka (USB, SD, pevný disk) sa znova pripojí. Preto, aby ste predišli strate údajov, nenačítajte alebo nezapisujte údaje, keď nabíjačku vytiahnete alebo zapojíte!
- Pripojte prístroj k zásuvke USB-C na počítači. Pripojte vidlicu USB myši a/alebo klávesnice do zásuvky USB 3.0 na dokovacej stanici. Môžete tiež použiť bezdrôtové zariadenia. Potom zapojte prijímač do dokovacej stanice.
- Pripojte prístroj k zásuvke USB-C na počítači. Potom pripojte HD displej (monitor, TV, projektor) audio/video HDMI káblom k dokovacej stanici. Systém automaticky rozpozná pripojený displej a zobrazí na ňom obraz počítača. K dispozícii sú aj režimy zrkadlového a rozšíreného zobrazenia. Toto je potrebné nastaviť v menu počítača.
- Pripojte výrobok k zásuvke USB-C na počítači. Potom pripojte káblovú sieť (internet) k dokovacej stanici pomocou konektora RJ45. Vykonajte potrebné nastavenia v počítači. (napr. nastavenie systému/sieť pridanie novej siete/USB10/100/1000LAN...môže sa líšiť v závislosti od operačného systému) Potom počítač dosiahne káblový internet.
- Pripojte USB-C vidlicu k počítaču. Ak k dokovacej stanici pripojíte viacero produktov s vyššou spotrebou prúdu (napr. pevný disk, tlačiareň a pod.) a súčasne použijete konektor HDMI, zaťaženie môže prekročiť povolenú hodnotu. Ak je spotreba energie USB príliš vysoká, môže sa aktivovať ochranná funkcia počítača. Odpojte dokovaciu stanicu. Po opätovnom pripojení má napájanie PD prednosť. V prípade potreby reštartujte počítač. Zaťažiteľnosť USB-C konektorov na počítačoch je zvyčajne 1,5-3,0 A. Zaťažiteľnosť konektorov, ktoré nie sú USB-C (ale USB-A), sa líši v závislosti od štandardu, podľa ktorého boli vyrobené. Zvyčajne sa pohybujú medzi 0,5-1,5 A. Pozrite si používateľskú príručku počítača alebo kontaktujte výrobcu. Dbajte na to, aby celková spotreba energie zariadení pripojených k dokovacej stanicí neprekročila túto hodnotu! K počítaču je zakázané pripájať zariadenia s vyšším výkonom ako je povolený! Použitím USB-C nabíjačky zabezpečíte energetickú nárok zariadení pripojených k dokovacej stanici. V závislosti od použitia môže táto dokovacia stanica vyžadovať odber prúdu až 2,5 A.

# **ZNEHODNOCOVANIE**

Výrobok nevyhadzujte do bežného domového odpadu, separujte A oddelene, lebo môže obsahovať súčiastky nebezpečné na životné prostredie alebo aj na ľudské zdravie! Za účelom správnej likvidácie výrobku odovzdajte ho na mieste predaja, kde bude prijatý zdarma, respektíve u predajcu, ktorý predáva identický výrobok vzhľadom na jeho ráz a funkciu. Výrobok môžete odovzdať aj miestnej organizácii zaoberajúcej sa likvidáciou elektroodpadu. Tým chránite životné prostredie, ľudské a teda aj vlastné zdravie. Prípadné otázky Vám zodpovie Váš predajca alebo miestna organizácia zaoberajúca sa likvidáciou elektroodpadu.

#### **TYPE-C MULTIPORT HUB /**  (RO) **STAȚIE DE ANDOCARE**

**INSTRUCȚIUNI IMPORTANTE PRIVIND SIGURANȚA CITIȚI MANUALUL CU ATENȚIE ȘI PĂSTRAȚI-L ÎNTR-UN LOC ACCESIBIL PENTRU UTILIZARE ULTERIOARĂ!**

## **ATENTIONĂRI**

• Înainte de a începe utilizarea produsului vă rugăm să cititi și să păstrat instrucțiunile de utilizare de mai jos. Descrierea originală a fost redactată în limba maghiară. Utilizarea acestui aparat este permisă persoanelor cu handicap fizic, mental sau capacitate senzorială redusă, respectiv fără experiență sau cunoștințe necesare utilizării, precum și copiilor peste 8 ani doar sub supraveghere sau dacă au fost instruiți cu privire la utilizarea aparatului, și înțeleg riscurile ce decurg din utilizarea în condiții de siguranță a acestuia. Copiii nu au voie să se joace cu aparatul. Curățarea sau întreținerea aparatului în calitate de utilizator este permisă copiilor strict sub supraveghere. După desfacerea ambalajului verificați ca produsul să nu fie deteriorat în urma transportului. Nu lăsați ambalajele la îndemâna copiilor dacă acestea conțin pungi sau alte componente periculoase! • Înainte de achiziționare verificați compatibilitatea, extensibilitatea aparatului dvs.! • În cazul apariției problemelor de funcționare scoateți dispozitivul din priză, și după scurt timp reconectați-l. • Protejați dispozitivul de praf, condens, lichide, umezeală, îngheți și șocuri, precum și de căldura directe sau razele solare. • În cazul în care nu utilizați dispozitivul, depozitati-l în cutie să proteiați de praf conectoarele. • Folosiți exclusi în interior, în condiții fără umezeală. • Aveți grijă, să nu pătrundă obiecte străine în dispozitiv prin deschideri! • Feriți dispozitivul de stropii de apă! • Nu dezasamblați și nu modificați dispozitivul! • Dacă constatați orice anomalie în funcționare scoateți dispozitivul din priză și contactați un specialist! • Punerea necorespunzătoare în funcțiune sau manipularea dispozitivului atrage după sine pierderea garanției. • Acest dispozitiv a fost proiectat pentru uz rezidențial, nu este un dispozitiv industrial sau comercial. • După terminarea duratei de viață produsul este se califică drept deșeu periculos. A se trata conform prevederilor locale în vigoare. • Datorită îmbunătățirilor tehnice continue datele tehnice, funcționarea sau designul pot fi modificate fără notificări prealabile. Instrucțiunile de utilizare valabile pot fi descărcate de pe pagina www.somogyi.hu.

#### **CURĂȚARE**

Înainte de curățare scoateți dispozitivul din priză și deconectați toate cablurile. Folosiți o cârpă moale, uscată. Nu utilizați agenți de curățare agresivi și lichide!

#### **ÎNTREȚINERE**

Verificați în mod regulat să fie intacte conectoarele, cablurile, respectiv carcasa. Dacă constatați orice anomalie în funcționare scoateți imediat dispozitivul din priză și contactați un specialist!

#### **CARACTERISTICI**

• extensie calculator 7 in 1 • adaptor internet cu fir gigabit RJ45 LAN • conectare: ecran de înaltă definiție 4K HDMI HDR, mouse și tastatură cu sau fără fir imprimantă, card TF/microSD și SD, medii de stocare 2TB USB, hard disk, încărcător 100W PD etc. • MAC OS, Windows, Linux "plug & play", fără driver • carcasă premium din aluminiu • extensie notebook, tabletă, telefon mobil

#### **UTILIZARE**

Stația multifuncțională de andocare permite conectarea unui ecran de înaltă definiție la MacBook și alte tipuri de calculatoare cu port USB-C. Dacă un notebook de dimensiuni mici se poate conecta doar la rețea wireless, atunci cu ajutorul acestui dispozitiv poate fi conectat și la rețea cu fir. Posibilitățile diverse de extensie asigură o eficiență sporită în lucru.

- Conectați dispozitivul la portul USB-C al calculatorului. Introduceți media de stocare USB sau un card SD. Calculatorul va încărca
- conținutul acestora. Citirea simultană este suportată. Puteți copia, transfera, edita și șterge fișierele. La fel puteți să utilizați și hard
- diskul sau media de stocare SSD. În cazul unei medii de stocare cu necesar energetic crescut trebuie să asigurați o sursă externă pentru funcționarea corespunzătoare. Conectați încărcătorul USB-C al calculatorului la stația de andocare, care încarcă calculatorul și asigură funcționarea hard discului.
- Conectați dispozitivul la portul USB-C al calculatorului. Conectați încărcătorul USB-C al calculatorului la stația de andocare, care încarcă calculatorul. Acest lucru este indicat de simbolul de pe calculator. Atenție, la conectarea și deconectarea încărcătorului unitatea de stocare (USB, SD, hard disk) se va conecta din nou. De aceea în vederea evitării pierderii datelor nu scrieți sau citiți date atunci când scoateți sau introduceți încărcătorul!
- Conectați dispozitivul la portul USB-C al calculatorului. Conectați mufa USB a mouse-ului și/sau tastaturii la priza USB 3.0 a stației de andocare. Puteți folosi și dispozitive wireless. În acest caz conectați unitatea receptoare la stația de andocare.
- Conectați dispozitivul la portul USB-C al calculatorului. Apoi conectați ecranul HD (monitor, TV, proiector) cu un cablu HDMI audio/video la stația de andocare. Sistemul va recunoaște automat ecranul conectat și va afișa imaginea de pe calculator. Puteți alege modul de afișare mirror sau modul extensie. Modul de lucru dorit se poate regla din meniul calculatorului.
- Conectați dispozitivul la portul USB-C al calculatorului. Apoi conectați rețeaua cu fir (internetul) cu ajutorul mufei RJ45 la stația de andocare. Efectuați de pe calculator setările necesare. (de ex. setare sistem / rețea / adăugare rețea nouă / USB10/100/1000LAN… diferă în funcție de sistemul de operare). După aceea calculatorul va avea acces la rețeaua de internet.

Conectați mufa USB-C la calculator. Dacă conectați simultan mai multe dispozitive cu consum mare de curent (de. ex. hard disk, imprimantă etc.) și în același timp folosiți și mufa HDMI, atunci sarcina poate depăși valoarea permisă. Dacă consumul de putere al USB este prea mare, se poate declanșa funcția de protecție a calculatorului. Deconectați stația de andocare. După reconectare sursa de alimentare PD va avea prioritate. La nevoie reporniți calculatorul. Sarcina utilă a prizelor USB-C ale calculatorului este de regulă 1,5–3,0A. Sarcina utilă a prizelor care nu sunt USB-C (sunt USB-A) diferă în funcție de standardul de fabricație. De regulă este între 0,5-1,5A. Verificați în manualul de utilizare al calculatorului sau adresați-vă producătorului. Asigurați-vă că consumul total al dispozitivelor conectate la stația de andocare nu depășește această valoare! Este interzisă conectarea la calculator a dispozitivelor cu o putere mai mare decât cea permisă! Cu utilizarea unui încărcător USB-C puteți asigura necesarul energetic al dispozitivelor conectate la stația de andocare. Această stație de andocare poate avea un necesar de 2,5A – în funcție de utilizare.

# **ELIMINARE**

Colectati în mod separat echipamentul devenit deseu, nu-l aruncați în gunoiul menajer, pentru că echinamentul poate conține și componente periculoase

pentru mediul înconjurător sau pentru sănătatea omului! Echipamentul uzat sau devenit deşeu poate fi predat nerambursabil la locul de vânzare al acestuia sau la toţi distribuitorii care au pus în circulaţie produse cu caracteristici și funcționalități similare. Poate fi de asemenea predat la punctele de colectare specializate în recuperarea deşeurilor electronice. Prin aceasta protejați mediul înconjurător, sănătatea Dumneavoastră și a semenilor. În cazul în care aveti întrebări, vă rugăm să luati legătura cu organizațiile locale de tratare a deșeurilor. Ne asumăm obligațiile prevederilor legale privind producătorii și suportăm cheltuielile legate de aceste obligatii.

#### **TYPE-C MULTIPORT HUB /**   $\bigcap$ **LADESTATION WICHTIGE SICHERHEITSHINWEISE**

**SORGFÄLTIG LESEN UND FÜR SPÄTERE VERWENDUNG AUFBEWAHREN! HINWEISE**

#### • Vor der Ingebrauchnahme des Gerätes, die nachfolgende Bedienungsanleitung lesen und aufbewahren. Die Originalanleitung wurde in ungarischer Sprache erstellt. Dieses Gerät darf nur von Personen mit eingeschränkten physischen, sensorischen oder geistigen Fähigkeiten oder mangelnder Erfahrung und mangelndem Wissen sowie von Kindern ab 8 Jahren benutzt werden, wenn sie beaufsichtigt werden oder bezüglich des Gebrauchs des Gerätes unterwiesen wurden und die daraus resultierenden Gefahren verstehen. Kinder dürfen mit dem Gerät nicht spielen. Kinder dürfen das Gerät nur unter Aufsicht reinigen oder daran Wartungsarbeiten durchführen. Nach dem Auspacken sicherstellen, dass das Gerät keine Transportschäden erlitten hat. Kinder von der Verpackung fernhalten, wenn diese Beutel oder andere gefährliche Komponenten enthält! • Prüfen Sie vor dem Kauf die Kompatibilität und Erweiterbarkeit Ihres Geräts! • Ziehen Sie im Falle einer Störung den Stecker und schließen Sie ihn nach kurzer Zeit wieder an. • Vor Staub, Nässe, Flüssigkeit, Feuchte, Frost und Stößen sowie vor direkter Hitze oder Sonneneinstrahlung schützen! • Wenn Sie das Gerät nicht benutzen, bewahren Sie es in einer Schachtel auf, um die Stecker vor Staub zu schützen. • Ausschließlich unter trockenen Umständen im Innenbereich einsetzen! • Achten Sie darauf, dass keine Fremdkörper durch die Öffnungen eindringen! • Das Gerät darf mit Spritzwasser nicht in Berührung kommen! • Das Gerät darf nicht zerlegt oder verändert werden! • Bei jeder Regelwidrigkeit vom Stromnetz trennen und Fachmann konsultieren! • Bei unsachgemäßer Installation oder Handhabung erlischt die Garantie. • Dieses Produkt ist für den privaten und nicht für industriellen oder gewerblichen Gebrauch bestimmt. • Wenn das Produkt das Ende seiner Lebensdauer erreicht hat, gilt es als Sondermüll. Es muss in Übereinstimmung mit den örtlichen Vorschriften entsorgt werden. • Infolge ständiger Weiterentwicklungen ist die Änderung der technischen Daten und des Designs ohne Vorankündigung vorbehalten. Die aktuelle Bedienungsanleitung kann unter www.somogyi.hu heruntergeladen werden.

**REINIGUNG** Vor Reinigung das Gerät von der Netzspannung trennen, die Stecker herausziehen. Trockenes, weiches Tuch verwenden. Keine aggressiven Reinigungsmittel und Flüssigkeit einsetzen!

#### **WARTUNG**

Überprüfen Sie regelmäßig die Unversehrtheit der Stecker, der Kabel sowie des Gehäuses. Bei jeder Regelwidrigkeit sofort vom Stromnetz trennen und Fachmann konsultieren!

#### **EIGENSCHAFTEN**

• 7In1 • Rechnererweiterung Gigabit RJ45 LAN kabelgebundener Internetadapter • anschließbar: 4K HDR Hochauflösungsanzeige, kabelgebundene und kabellose Maus und Tastatur, Drucker, TF/microSD und SD Karte, 2TB USB Speicher Festplatte, 100W PD Ladegerät usw. • MAC OS, Windows, Linux "plug & play", ohne Laufwerk • Premium Aluminiumgehäuse • für die Erweiterung von Notebook, Tablet, Mobiltelefon

#### **ANWENDUNG**

Mit der multifunktionalen Ladestation können Sie einen hochauflösenden Bildschirm an Ihr MacBook oder einen anderen Computer mit USB-C-Buchse anschließen. Wenn ein kleines Notebook nur mit einem kabellosen Netzwerk verbunden werden kann, können Sie dieses Gerät auch für den Anschluss an das kabelgebundene Internet verwenden. Die verschiedenen Erweiterungsmöglichkeiten sorgen für effizientes Arbeiten.

Schließen Sie das Produkt an die USB-C-Buchse Ihres Computers an. Stecken Sie einen USB Speicher oder eine SD-Karte ein.

- Der Computer liest deren Inhalt ein. Gleichzeitiges Einlesen wird<br>unterstützt. Sie können die Dateien konieren, bewenen bearbeiten unterstützt. Sie können die Dateien kopieren, bewegen, bearbeiten und löschen. Sie können auch Ihre Festplatte oder Ihren SSD-Speicher auf ähnliche Weise verwenden. Für Hochstromspeicher ist für den ordnungsgemäßen Betrieb eine externe Stromversorgungerforderlich. Schließen Sie das USB-C-Ladegerät des Computers an die Ladestation an, die den Computer auflädt und die Festplatte mit Strom versorgt.
- Schließen Sie das Produkt an die USB-C-Buchse Ihres Computers an. Schließen Sie das USB-C-Ladegerät des Computers an die Ladestation an, die den Computer auflädt. Dies wird durch das Computersymbol angezeigt. Beachten Sie, dass das Speichergerät (USB, SD, Festplatte) erneut angeschlossen wird, wenn das Ladegerät eingesteckt und entfernt wird. Um Datenverluste zu vermeiden, lesen oder schreiben Sie keine Daten, wenn das Ladegerät nicht ausgezogen bzw. eingesteckt wird!
- Schließen Sie das Produkt an die USB-C-Buchse Ihres Computers an. Schließen Sie den USB-Stecker der Maus und/oder der Tastatur an die USB 3.0-Buchse der Ladestation an. Sie können auch drahtlose Geräte verwenden. Stecken Sie dann den Empfänger in die Ladestation.
- Schließen Sie das Produkt an die USB-C-Buchse Ihres Computers an. Schließen Sie dann die HD-Anzeige (Bildschirm, Fernseher, Projektor) mit einem Audio/Video-HDMI-Kabel an die Ladestation an. Das System erkennt automatisch die angeschlossene Anzeige und zeigt das Computerbild darauf an. Die Modi "Spiegel" und "Erweiterte Anzeige" sind ebenfalls verfügbar. Dies muss im Computermenü eingestellt werden.
- Schließen Sie das Produkt an die USB-C-Buchse Ihres Computers an. Verwenden Sie dann den RJ45-Stecker, um das kabelgebundene Netzwerk (Internet) mit der Ladestation zu verbinden. Nehmen Sie die erforderlichen Einstellungen an Ihrem Computer vor. (z.B. Systemeinstellung / Netzwerk / neues Netzwerk hinzufügen USB10/100/1000LAN...kann von Betriebssystem zu Betriebssystem variieren). Danach erreicht der Computer das kabelgebundene Internet erreichen.
- Schließen Sie den USB-C Stecker an den Computer an. Wenn Sie mehrere Produkte mit höherem Stromverbrauch (z. B. Festplatte, Drucker usw.) gleichzeitig an die Ladestation anschließen und den HDMI-Anschluss verwenden, kann die Belastung den zulässigen Wert überschreiten. Die Schutzfunktion des Computers kann ausgelöst werden, wenn der USB-Stromverbrauch zu hoch ist. Ziehen Sie die Ladestation aus. Beim erneuten Anschließen hat die PD-Stromversorgung Vorrang. Ggf. starten Sie den Computer neu. USB-C-Anschlüsse an Computern haben normalerweise eine Belastbarkeit von 1,5-3,0 A. Die Belastbarkeit von Nicht-USB-C-Steckern (sondern USB-A-Steckern) variiert je nach dem Standard, nach dem sie hergestellt werden. In der Regel liegt sie zwischen 0,5-1,5 A. Prüfen Sie im Benutzerhandbuch Ihres Computers oder wenden Sie sich an den Hersteller. Stellen Sie sicher, dass die Gesamtstromaufnahme aller an die Ladestation angeschlossenen Geräte diesen Wert nicht überschreitet! Es ist verboten, Geräte mit einer höheren als der zulässigen Leistung an den Computer anzuschließen! Verwenden Sie ein USB-C-Ladegerät, um sicherzustellen, dass die an die Ladestation angeschlossenen Geräte nicht überlastet werden. Diese Ladestation kann - abhängig von der Benutzung - eine Stromaufnahme von sogar 2,5 A in Anspruch nehmen.

#### **ENTSORGUNG**

Sammeln Sie die Geräte, die zu Abfall geworden sind, getrennt und werfen Sie sie nicht in den Hausmüll, da sie umwelt- oder gesundheitsgefährdende Bestandteile enthalten können. Gebrauchtoder Altgeräte können kostenlos an die Verkaufsstelle oder an jeden Händler zurückgegeben werden, der Geräte verkauft, die in Art und Funktion mit dem Gerät identisch sind. Sie können die Geräte auch bei einer speziellen Sammelstelle für Elektronikschrott abgeben. Damit schützen Sie die Umwelt, Ihre Mitmenschen und Ihre eigene Gesundheit. Wenden Sie sich bei Fragen an Ihre örtliche Abfallwirtschaftsorganisation Wir übernehmen die Pflichten des Herstellers nach den einschlägigen Rechtsvorschriften und tragen die anfallenden Kosten. Information über Abfallbehandlung: www.somogyi.hu

## SRB MNE **TYPE-C MULTIPORT HUB / DOCKING STATION**

**BITNE BEZBEDNOSNE ODREDBE PAŽLJIVO PROČITAJTE I SAČUVAJTE ZA DALJU UPOTREBU!**

### **NAPOMENE**

• Pre prve upotrebe radi bezbednog i tačnog rada pažljivo pročitajte i proučite ovo uputstvo. Sačuvajte uputstvo! Prevod originalnog uputstva sa mađarskog jezija. Ovaj uređaj nije predviđen za upotrebu licima sa smanjenom mentalnom ili psihofizičkom mogućnošću, odnosno neiskusnim licima uključujući i decu, deca starija od 8 godina smeju da rukuju ovim uređajem samo u prisustvu odrasle osobe ili da su upućena u bezbedno rukovanje i svesna su svih opasnosti pri radu. Deca se ne smeju igrati sa ovim proizvodom. Korisničko održavanje čišćenje ovog proizvoda deca smeju da vrše samo u prisustvu odrasle osobe. Nakon raspakivanja uverite se da se proizvod slučajno nije oštetio u toku transporta. Decu držite dalje od ambalaže ako ona sadrži opasne predmete za decu, kao što su folije itd.! • Pre kupovine proverite kompatibilnost i proširivost vašeg uređaja! • U slučaju problema u radu, isključite proizvod i ponovo ga priključite nakon kratkog vremena. • Uređaj štitite od prašine, pare, tečnosti, vlage, smrzavanja i prevelike toplote, odnosno direktnog sunca! • Kada nije u upotrebi, čuvajte ga u kutiji da biste zaštitili konektore od prašine. • Uređaj se sme koristiti samo u suvim zatvorenim prostorijama! • Obratite pažnju da nikakvo strano telo ne upadne ili ucuri u uređaj! • Uređaj čuvajte od prskajuće vode! • Ne rastavljajte i ne prepravljajte uređaj! • U slučaju bilo kakve nepravilnosti odmah isključite napajanje i obratite se stručnom licu! • Nepravilna instalacija ili nestručno rukovanje dovodi do gubitka garancije. • Ovaj proizvod je namenjen za kućnu upotrebu, nije za profesionalnu ili industrijsku upotrebu. • Nakon isteka životnog veka, uređaj postaje opasan elektronski otpad. Postupite prema lokalnim propisima. • Iz razloga konstantnog razvoja i poboljšavanja kvaliteta promene u karakteristikama i dizajnu mogu se desiti i bez najave. Aktuelno uputstvo za upotrebu možete pronaći na adresi www.somogyi.hu.

#### **ČIŠĆEMKE**

Isključite uređaj pre čišćenja. Koristite meku, suvu krpu. Nemojte koristiti agresivna sredstva za čišćenje i tečnosti!

#### **ODRŽAVANJE**

Redovno proveravajte integritet konektora, kablova i poklopca. U slučaju bilo kakve nenormalnosti, odmah isključite napajanje i kontaktirajte stručno lice!<br>
OSODINE

**OSOBINE** • 7in1 proširenje računara • Gigabitni RJ45 LAN žični internet adapter • povezivanje sa: displejom velike rezolucije 4K HDMI HDR, žični i bežični miš i tastatura, štamnač, TF/microSD i SD kartica, 2TB USB memorija, hard disk, ~100W PD punjač itd. • MAC OS, Windows, Linux "plug & play", bez drajvera • ekskluzivno aluminijumsko kućište • za proširenje notebooka, tableta, mobilnog telefona

#### **UPOTREBA**

Multifunkcionalna priključna stanica vam omogućava da povežete ekran visoke rezolucije na MacBook i druge računare sa USB-C vezom. Ako mali notebook računar može da se poveže samo na bežičnu mrežu, možete ga povezati i na žičani Internet pomoću ovog uređaja. Različite opcije proširenja obezbeđuju efikasan rad.

- Povežite proizvod sa USB-C utičnicom na računaru. Postavite USB memoriju ili SD karticu. Računar čita njihov sadržaj. Podržavano je
- istovremeno učitavanje. Možete kopirati, premeštati, uređivati i brisati datoteke. Na sličan način takođe možete da koristite svoj hard disk ili SSD. U slučaju skladišta sa velikom potrošnjom struje, treba obezbediti
- adekvatno spoljno napajanje. Povežite računar sa USB-C kabelom sa priključnom stanicom radi punjenja i napajanja računara.
- Povežite računar sa USB-C kabelom sa priključnom stanicom radi punjenja i napajanja računara. Ovo prikazuje ikonica računara. Pažnja, prilikom povezivanja, punjenja ili isključivanja memorijska jedinica (USB, SD, hard disk) ponovo se povezuje. Iz ovog razloga da se podaci ne bi izgubili u toku čitanja ili zapisivanja, ove operacije ne radite dok uključujete ili isključujete punjač! Može se povezati punjač nazivne snage maks.100W iz sigurnosnih razloga snaga je ograničena na (~87-96W).
- Povežite proizvod sa USB-C utičnicom na računaru. Povežite USB utikač miša i/ili tastature na USB 3.0 utičnicu priključne stanice. Takođe možete koristiti bežične uređaje. Tada priključite prijemnik u priključnu stanicu.
- Povežite proizvod sa USB-C utičnicom na računaru. Zatim povežite HD ekran (monitor, TV, projektor) pomoću audio/video HDMI kabla na priključnu stanicu. Sistem automatski prepoznaje povezani ekran i prikazuje sliku računara na njemu. Dostupni su i režimi ogledala i proširenog prikaza. Ovo mora biti podešeno u meniju računara.
- Povežite proizvod sa USB-C utičnicom na računaru. Zatim povežite žičanu mrežu (Internet) na priključnu stanicu pomoću RJ45 utikača. Napravite potrebna podešavanja na računaru. (npr. podešavanje sistema / mreža / dodavanje nove mreže / USB10/100/1000LAN... može se razlikovati u zavisnosti od operativnog sistema) Tada će računar doći do žičanog Interneta.
- **Povežite USB-C** utikač sa računarom. Ako istovremeno povežete nekoliko proizvoda sa većom potrošnjom struje na priključnu stanicu (npr. čvrsti disk, štampač, itd.) i istovremeno koristite HDMI konektor, opterećenje može premašiti dozvoljenu vrednost. Funkcija zaštite računara može se aktivirati ako je USB potrošnja energije previsoka. Isključite priključnu stanicu. Nakon ponovnog povezivanja, PD napajanje ima prioritet. Ponovo pokrenite računar ako je potrebno. Kapacitet opterećenja USB-C konektora na računarima je obično 1,5- 3,0A. Kapacitet nosivosti konektora koji nisu USB-C (ali USB-A) varira u zavisnosti od standarda prema kojem su proizvedeni. Obično se kreću između 0,5-1,5A. Proverite uputstvo za upotrebu vašeg računara ili se obratite proizvođaču. Uverite se da ukupna potrošnja energije uređaja povezanih na priključnu stanicu ne prelazi ovu vrednost! Zabranjeno je povezivanje uređaja veće snage od dozvoljene na računar! Korišćenjem USB-C punjača možete osigurati energetske potrebe uređaja povezanih na priključnu stanicu.

# **ODLAGANJE**

Uređaje kojima je istekao radni veka sakupljajte posebno, ne mešajte ih sa komunalnim otpadom, to oštećuje životnu sredinu i može da naruši **Zdravlje ljudi i životinja!** Ovakvi se uređaji mogu predati na reciklažu u prodavnicama gde ste ih kupili ili prodavnicama koje prodaju slične proizvode. Elektronski otpad se može predati i određenim reciklažnim centrima. Ovim štitite okolinu, svoje zdravlje i zdravlje svojih sunarodnika. U slučaju nedoumica kontaktirajte vaše lokalne reciklažne centre. Prema važećim propisima prihvatamo i snosimo svu odgovornost.